# **BAB 4**

# **IMPLEMENTASI DAN PENGUJIAN SISTEM**

Pada Bab ini merupakan tahap penerjemahan kebutuhan pembangunan aplikasi ke dalam representasi perangkat lunak sesuai dengan hasil analisis yang telah dilakukan. Setelah implementasi maka dilakukan pengujian *game* yang baru dibangun, dimana akan dilihat kekurangan - kekurangan pada *game* untuk selanjutnya diadakan pengembangan.

#### $4.1$ **Implementasi Sistem**

Tahap implementasi sistem adalah tahap kelanjutan dari tahap analisis dan perancangan sistem. Tujuan implementasi sistem adalah untuk menerapkan hasil dari analisis dan perancangan sistem yang telah dilakukan. Adapun pembahasan implementasi sistem *game* Belajar Hukum Daerah Bandung 3d meliputi implementasi kebutuhan perangkat keras, implementasi kebutuhan perangkat lunak, dan implementasi antarmuka.

#### **4.1.1 Implementasi Kebutuhan Perangkat Keras**

Implementasi kebutuhan perangkat keras dimaksudkan untuk mengetahui spesifikasi perangkat keras yang digunakan untuk menjalankan aplikasi *game* edukasi Belajar Hukum Daerah Bandung 3d. Tabel berikut ini adalah spesifikasi perangkat keras *mobile* yang disarankan (telah diuji) untuk menjalankan aplikasi pada *platform* android adalah sebagai berikut.

| No | <b>Perangkat Keras</b> | <b>Spesifikasi</b>              |
|----|------------------------|---------------------------------|
|    | Processor              | Quacomm Snapdragon 435 1.40 GHz |
|    | <b>RAM</b>             | 3 GB                            |

*Tabel 4. 1 Implementasi Kebutuhan Perangkat Keras*

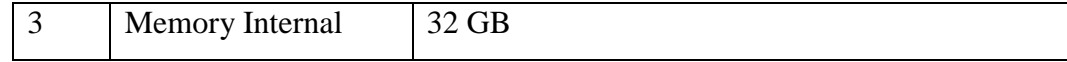

#### **4.1.2 Implementasi Kebutuhan Perangkat Lunak**

Implementasi kebutuhan perangkat lunak dimaksudkan untuk mengetahui spesifikasi perangkat lunak yang digunakan untuk menjalankan aplikasi *game* Belajar Hukum Daerah Bandung 3d. Tabel berikut ini adalah spesifikasi minimum perangkat lunak mobile yang disarankan untuk menjalankan aplikasi pada *platform* android adalah sebagai berikut.

*Tabel 4. 2 Implementasi Kebutuhan Perangkat Lunak*

| N <sub>0</sub> | <b>Perangkat Lunak</b> | Keterangan                                     |
|----------------|------------------------|------------------------------------------------|
|                | Sistem Operasi         | Android 4.1 'Jelly Bean' (API level 16) Keatas |
|                | Aplikasi Pendukung     | Google Play Games                              |

## **4.1.3 Implementasi Class**

Pada tahap ini dilakukan penerapan class ke dalam sistem yang dibangun dengan menggunakan perangkat lunak yang telah dipaparkan pada sub bab implementasi perangkat lunak. *Class* yang terdapat pada aplikasi *game* ini adalah sebagai berikut.

*Tabel 4. 3 Implementasi Class*

| N <sub>0</sub> | <b>Nama Kelas</b>                 | <b>Nama File</b> | <b>Fungsi Kelas</b>                                                          |
|----------------|-----------------------------------|------------------|------------------------------------------------------------------------------|
|                | Multiplayer::Pl<br>ayGamesPlatfor | PlayGamesP       | Berfungsi untuk mengatur semua fungsi<br>yang berhubungan dengan google play |
|                | m                                 | latform.cs       | games service API                                                            |
|                | BasicApi::Achi                    | Achievemen       | Berfungsi untuk mengambil data                                               |
|                | evement                           | t.cs             | pencapaian pemain.                                                           |

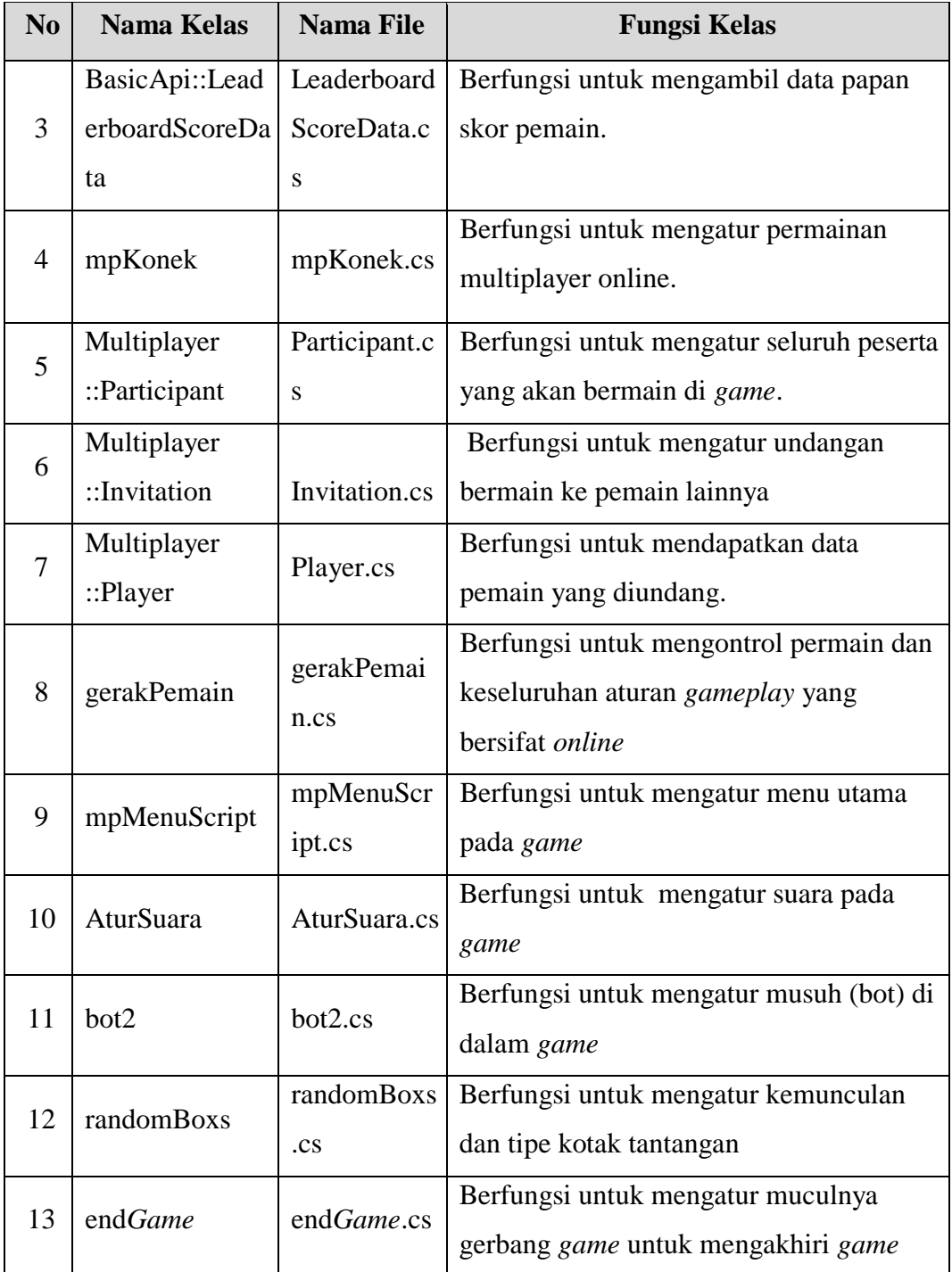

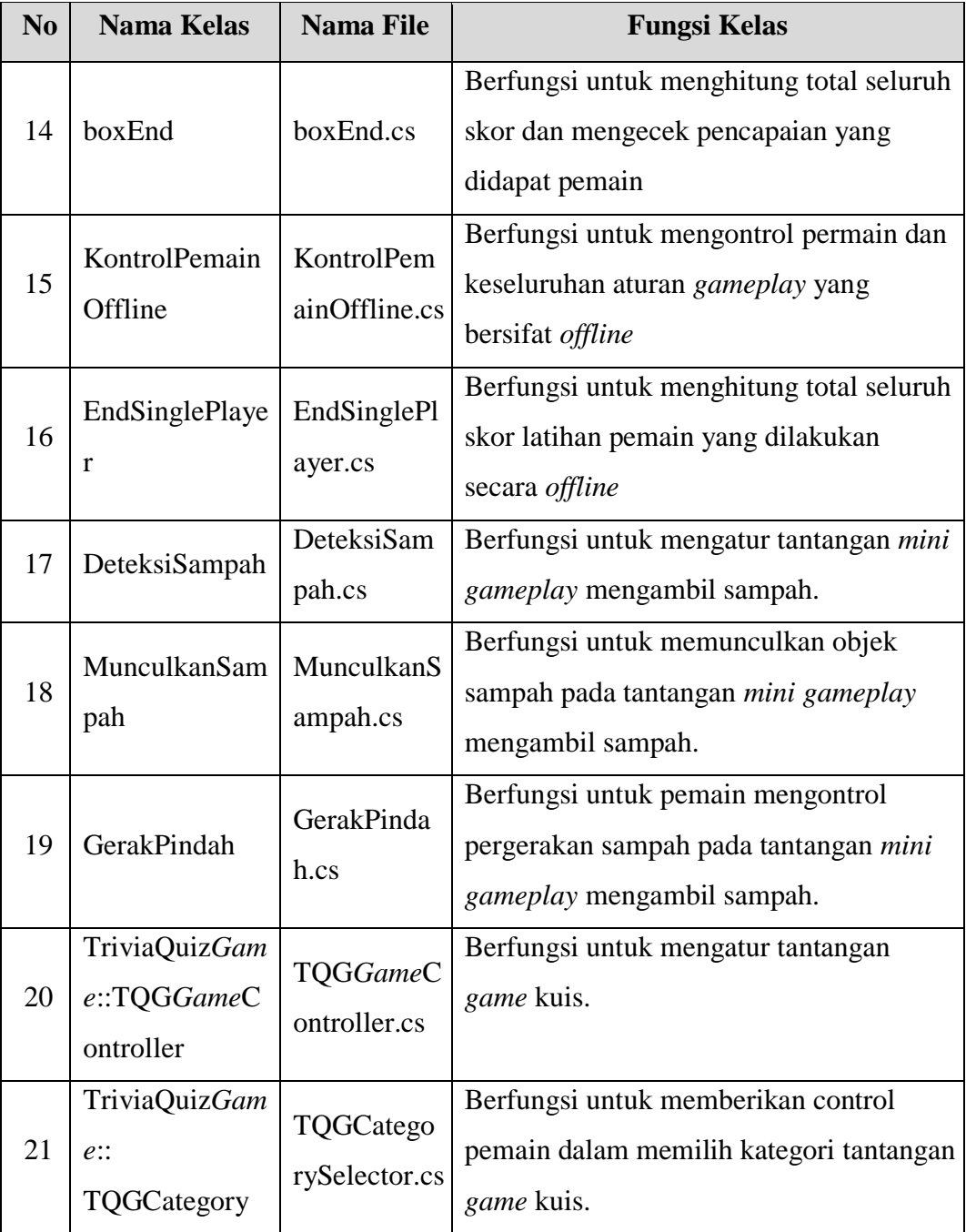

# **4.1.4 Implementasi Antarmuka**

Implementasi antamuka merupakan tahap dari sistem yang sebenarnya. Tahap ini juga disesuaikan dengan perancangan antarmuka. Berikut ini adalah implementasi antarmuka aplikasi *game* Belajar Hukum Daerah Bandung 3d.

| N <sub>0</sub>           | Kode             | <b>Nama</b>      | <b>Nama File</b> | Keterangan               |
|--------------------------|------------------|------------------|------------------|--------------------------|
|                          | <b>Antarmuka</b> | <b>Antarmuka</b> |                  |                          |
|                          |                  | Menu Utama       | menu.untiy       | Menampilkan halaman      |
| 1                        | $A-01$           | (Sebelum         |                  | menu utama sebelum       |
|                          |                  | Verifikasi       |                  | verifikasi akun          |
|                          |                  | Akun)            |                  |                          |
|                          |                  | Pilih Akun       | menu.untiy       | Menampilkan pilihan      |
| $\overline{2}$           | $A-02$           |                  |                  | akun verifikasi akun     |
|                          |                  |                  |                  | pemain                   |
|                          |                  | Menu Utama       | menu.untiy       | Menampilkan halaman      |
|                          | $A-03$           | (Setelah         |                  | menu utama setelah       |
| 3                        |                  | Verifikasi       |                  | verifikasi akun berhasil |
|                          |                  | Akun             |                  |                          |
|                          |                  | Berhasil)        |                  |                          |
|                          |                  | Game             | gameUtama.unty   | Menampilkan halaman      |
| $\overline{\mathcal{A}}$ | $A-04$           | Random           |                  | gameplay online          |
|                          |                  | Pemain           |                  | melawan pemain acak      |
|                          |                  | Game             | gameUtama.unty   | Menampilkan halaman      |
| 5                        | $A-05$           | Melawan          |                  | gameplay online          |
|                          |                  | Teman            |                  | melawan teman            |
|                          |                  |                  |                  | pemain                   |

*Tabel 4. 4 Implementasi Antarmuka*

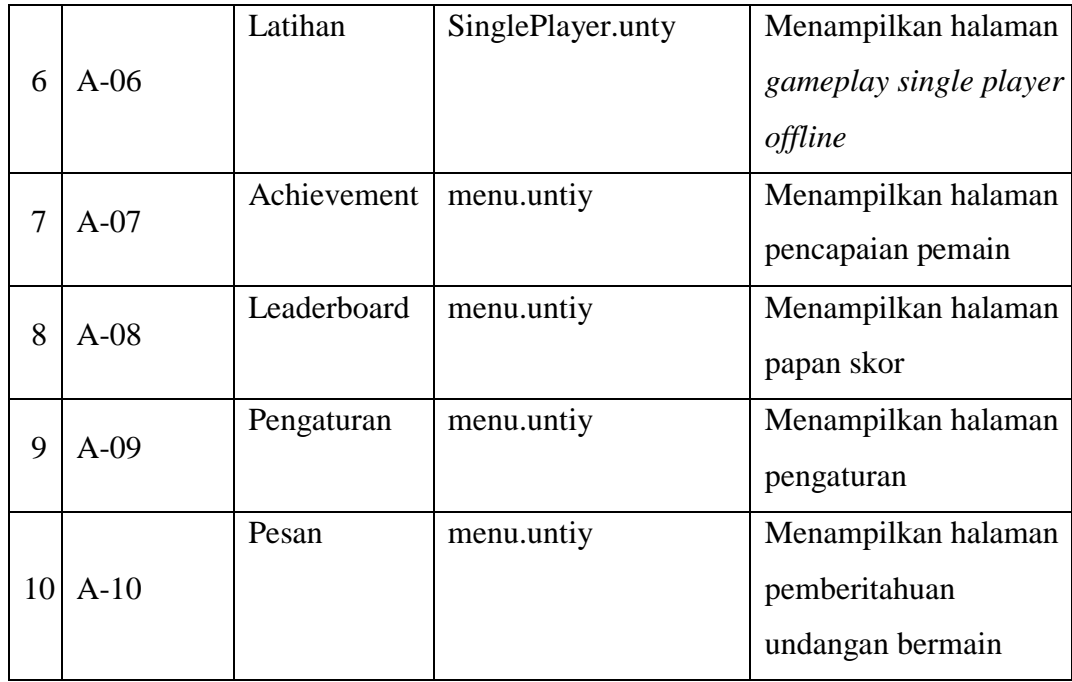

# **Pengujian**

Pengujian sistem dilakukan bertujuan untuk menemukan kesalahan atau kekurangan pada perangkat lunak yang diuji. Pengujian bermaksud untuk mengetahui perangkat lunak yang dibuat sudah memenuhi kriteria yang sesuai dengan tujuan perancangan perangkat lunak tersebut.

Dalam penelitian ini pengujian yang dilakukan terhadap sistem yaitu pengujian secara fungsional *(blackbox)* dan beta. Metode yang digunakan dalam pengujian ini adalah pengujian *blackbox.* Pengujian *Blackbox* adalah pengujian yang dilakukan hanya mengamati hasil eksekusi melalui data uji dan memeriksa fungsional dari perangkat lunak. Dan pengujian beta digunakan untuk mengetahui tanggapan pengguna terhadap *game* Belajar Hukum Daerah Bandung 3d.

#### **4.2.1 Pengujian Blackbox**

Pengujian *blackbox* dilakukan pada sisi pengembangan yang merekam semua kesalahan dan masalah pemakaian. Pengujian *blackbox* dilakukan pada sebuah lingkungan yang terkendali.

#### **4.2.2 Rencana Pengujian**

Rencana pengujian dilakukan terhadap fungsi-fungsi pada aplikasi *game* Belajar Hukum Daerah Bandung 3d untuk mengetahui apakah fungsionalitas aplikasi ini sudah sesuai dengan yang diharapkan atau tidak. Berikut ini rencana pengujian aplikasi *game* Belajar Hukum Daerah Bandung 3d.

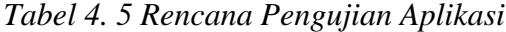

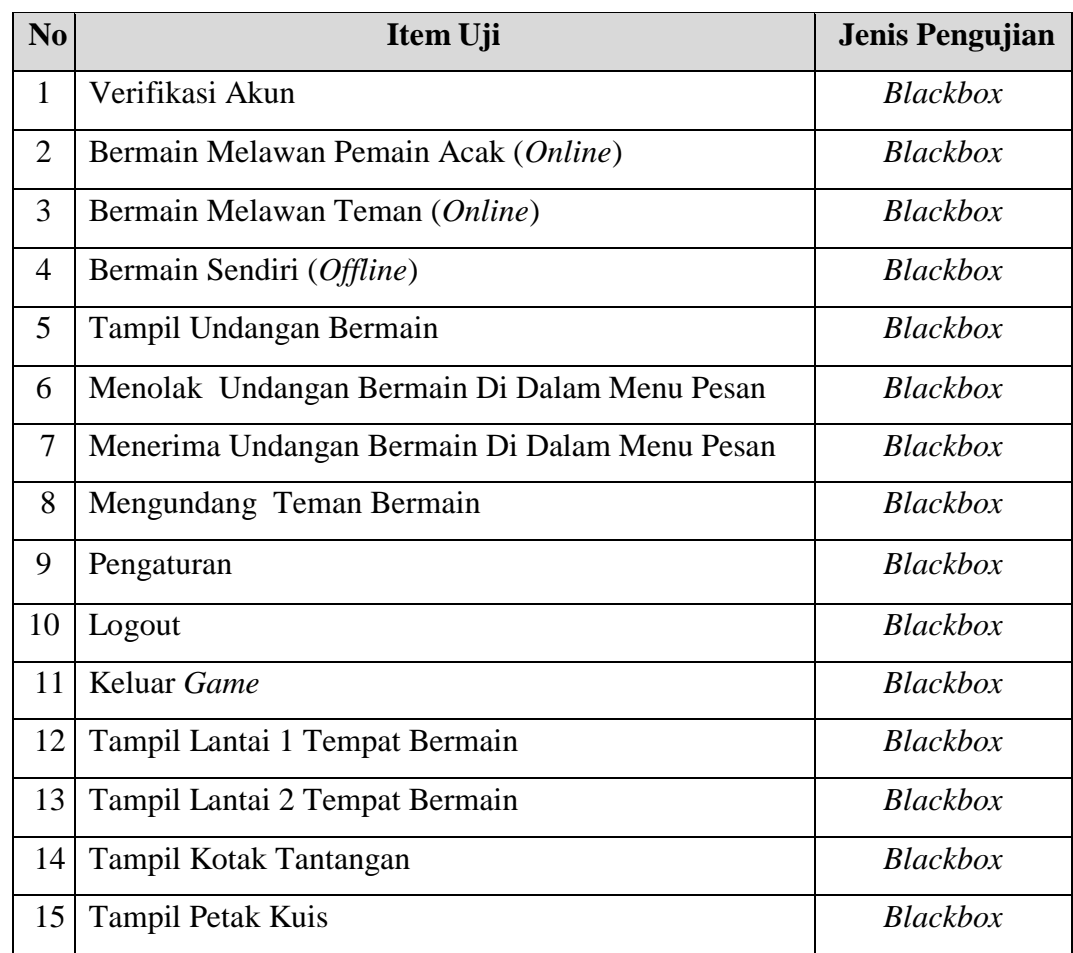

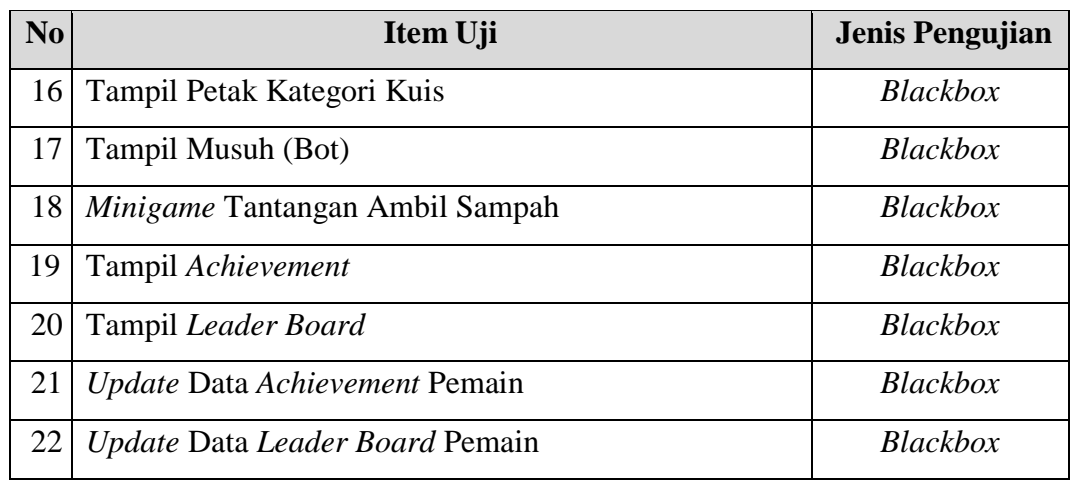

#### **4.2.3 Kasus dan Hasil Pengujian Blackbox**

Kasus dan hasil pengujian berisi pemaparan dari rencana pengujian yang telah disusun pada skenario pengujian. Pengujian ini dilakukan secara blackbox dengan hanya memperhatikan masukan ke dalam aplikasi dan keluaran dari masukan tersebut. Berdasarkan rencana pengujian, maka dapat dilakukan pengujian blackbox pada aplikasi sebagai berikut:

#### **4.2.3.1 Pengujian Verifikasi Akun**

Pengujian verifikasi akun dilakukan untuk mengetahui apakah pengguna dapat verifikasi akun atau tidak, hasil dari pengujian dapat dilihat pada tabel 4.6.

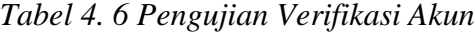

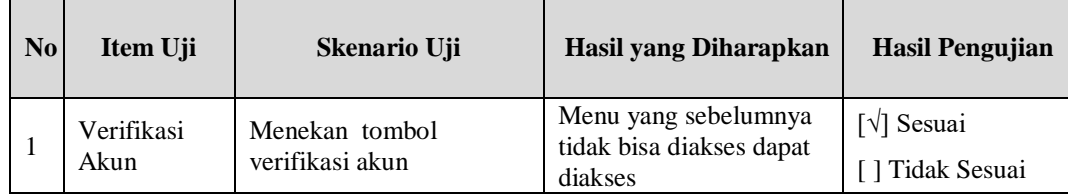

## **4.2.3.2 Pengujian Bermain Melawan Pemain Acak (Online)**

Pengujian bermain melawan pemain acak (online) dilakukan untuk mengetahui apakah pengguna dapat bermain dengan lawan yang acak 4.7.

*Tabel 4. 7 Pengujian Bermain melawan pemain acak (Online)*

| $\mathbf{N}\mathbf{o}$ | Item Uji                                   | Skenario Uji          | Hasil yang Diharapkan                                                                               | <b>Hasil Pengujian</b>        |
|------------------------|--------------------------------------------|-----------------------|----------------------------------------------------------------------------------------------------|-------------------------------|
|                        | Bermain Melawan<br>Pemain Acak<br>(Online) | Menekan menu<br>Mulai | Mencari lawan, jika<br>berhasil menemukan<br>lawan maka akan memulai   [] Tidak Sesuai<br>permainan | $\lceil \sqrt{\rceil}$ Sesuai |

## **4.2.3.3 Pengujian Bermain Melawan Teman (Online)**

Pengujian bermain melawan teman (online) dilakukan untuk mengetahui apakah pengguna dapat bermain dengan teman yang telah menerima undangan permintaan bermain, hasil dari pengujian dapat dilihat pada tabel 4.8.

*Tabel 4. 8 Pengujian Bermain Melawan Teman (Online)*

| N <sub>0</sub> | Item Uji                                | Skenario Uji                     | Hasil yang Diharapkan                                                                                                    | <b>Hasil Pengujian</b>                           |
|----------------|-----------------------------------------|----------------------------------|----------------------------------------------------------------------------------------------------|--------------------------------------------------|
|                | Bermain<br>Melawan<br>Teman<br>(Online) | Menekan menu<br>Tantang<br>Teman | Mencari lawan dari teman <i>list</i> yang<br>telah diundang, jika teman menerima<br>permintaan undangan bermain<br>bersama maka permainan dimulai | $\lceil \sqrt{\rceil}$ Sesuai<br>[] Tidak Sesuai |

## **4.2.3.4 Pengujian Bermain Sendiri (Offline)**

Pengujian bermain sendiri (*offline*) dilakukan untuk mengetahui apakah pengguna dapat bermain sendiri tanpa perlu terkoneksi ke internet terlebih dahulu, hasil dari pengujian dapat dilihat pada tabel 4.9.

| N <sub>0</sub> | Item Uji           | Skenario Uji            | Hasil yang Diharapkan | <b>Hasil Pengujian</b> |
|----------------|--------------------|-------------------------|-----------------------|------------------------|
|                | Bermain<br>Sendiri | Menekan menu<br>Latihan | Permainan dimulai     | [√] Sesuai             |
|                | (Offline)          |                         |                       | I 1 Tidak Sesuai       |

*Tabel 4. 9 Pengujian Bermain Sendiri (Offline)*

## **4.2.3.5 Pengujian Tampil Undangan Bermain**

Pengujian menampilkan undangan bermain dilakukan untuk mengetahui apakah pengguna dapat menampilkan undangan bermain atau tidak, hasil dari pengujian dapat dilihat pada tabel 4.10.

*Tabel 4. 10 Pengujian Menampilkan Undangan Bermain*

| N <sub>0</sub> | Item Uji                   | Skenario Uji       | Hasil yang<br><b>Diharapkan</b>               | <b>Hasil Pengujian</b>                            |
|----------------|----------------------------|--------------------|-----------------------------------------------|---------------------------------------------------|
|                | Tampil Undangan<br>Bermain | Menekan menu pesan | Menampilkan<br>permintaan<br>undangan bermain | $\lceil \sqrt{\rceil}$ Sesuai<br>[ ] Tidak Sesuai |

#### **4.2.3.6 Pengujian Menolak Undangan Bermain Di Dalam Menu Pesan**

Pengujian menolak undangan bermain melalui menu undangan bermain dilakukan untuk mengetahui apakah pengguna dapat menolak undangan bermain melalui menu pesan, hasil dari pengujian dapat dilihat pada tabel 4.11.

| No             | Item Uji                                              | Skenario Uji         | <b>Hasil</b> yang<br><b>Diharapkan</b>                    | <b>Hasil Pengujian</b>                            |
|----------------|-------------------------------------------------------|----------------------|-----------------------------------------------------------|---------------------------------------------------|
|                | Menolak<br>undangan bermain<br>di dalam menu<br>pesan | Menekan menu pesan   | Menampilkan<br>permintaan<br>undangan bermain             | $\lceil \sqrt{\rceil}$ Sesuai<br>[ ] Tidak Sesuai |
| $\overline{2}$ |                                                       | Menekan tombol tolak | Undangan bermain<br>tertolak dan kembali<br>ke menu utama | $\lceil \sqrt{\rceil}$ Sesuai<br>[ ] Tidak Sesuai |

*Tabel 4. 11 Pengujian Menolak Undangan Bermain Di Dalam Menu Pesan*

#### **4.2.3.7 Pengujian Menerima Undangan Bermain Di Dalam Menu Pesan**

Pengujian menerima undangan bermain melalui menu pesan bermain dilakukan untuk mengetahui apakah pengguna dapat menerima undangan bermain melalui menu pesan, hasil dari pengujian dapat dilihat pada tabel 4.12.

*Tabel 4. 12 Pengujian Menerima Undangan Bermain Melalui Menu Undangan Bermain*

| $\bf No$ | Item Uji                                               | Skenario Uji             | <b>Hasil</b> yang<br><b>Diharapkan</b>        | <b>Hasil Pengujian</b>                           |
|----------|--------------------------------------------------------|--------------------------|-----------------------------------------------|--------------------------------------------------|
|          | Menerima<br>undangan bermain<br>di dalam menu<br>pesan | Menekan menu pesan       | Menampilkan<br>permintaan<br>undangan bermain | [√] Sesuai<br>[ ] Tidak Sesuai                   |
| 2        |                                                        | Menekan tombol<br>terima | Memulai permainan                             | $\lceil \sqrt{\rceil}$ Sesuai<br>[] Tidak Sesuai |

# **4.2.3.8 Pengujian Mengundang Teman Bermain**

Pengujian mengundang teman bermain dilakukan untuk mengetahui apakah pengguna dapatmengundang temannya untuk bermain, hasil dari pengujian dapat dilihat pada tabel 4.13.

| $\bf{N}$ <sub>0</sub> | Item Uji                    | Skenario Uji             | <b>Hasil</b> yang<br><b>Diharapkan</b>                                     | Hasil Pengujian               |
|-----------------------|-----------------------------|--------------------------|----------------------------------------------------------------------------|-------------------------------|
|                       |                             | Menekan tantang<br>teman | Menampilkan list<br>teman                                                  | [√] Sesuai<br>[] Tidak Sesuai |
| 2                     | Mengundang<br>teman bermain | Memilih teman            | Teman yang sudah<br>dipilih masuk<br>kedalam kolom<br>undang dan terceklis | [√] Sesuai<br>[] Tidak Sesuai |
| 3                     |                             | Menekan tombol play      | Undangan sampai<br>kepada teman yang<br>telah diundang                     | [√] Sesuai<br>[] Tidak Sesuai |

*Tabel 4. 13 Pengujian Mengundang Teman Bermain*

# **4.2.3.9 Pengujian Pengaturan**

Pengujian pengaturan dilakukan untuk mengetahui apakah pengguna dapat mengatur *game* atau tidak, hasil dari pengujian dapat dilihat pada tabel 4.14.

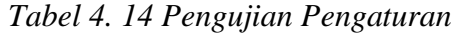

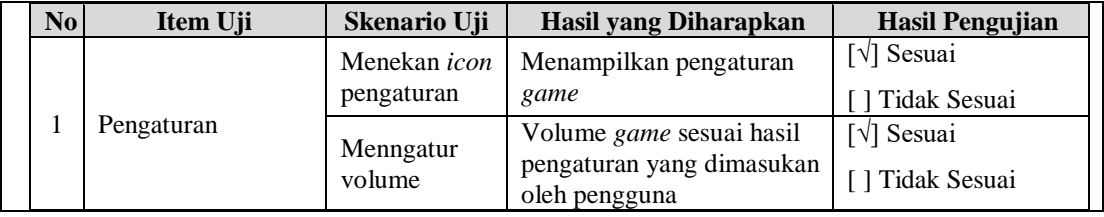

# **4.2.3.10 Logout**

Pengujian logout dilakukan untuk mengetahui apakah pengguna dapat logout atau tidak, hasil dari pengujian dapat dilihat pada tabel 4.15.

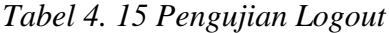

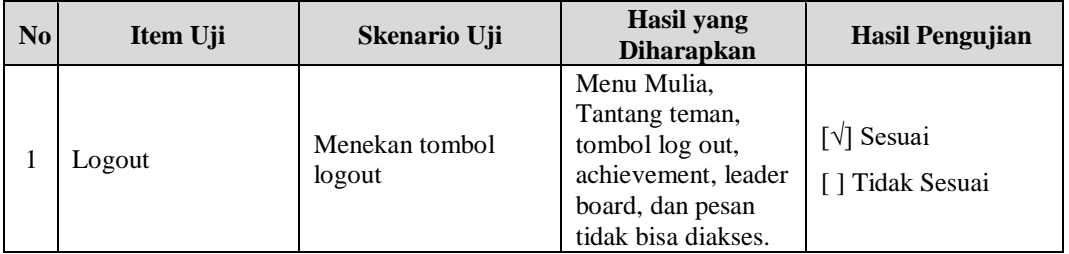

# **4.2.3.11 Pengujian Keluar** *game*

Pengujian keluar *game* dilakukan untuk mengetahui apakah pengguna dapat Keluar dari *game* atau tidak, hasil dari pengujian dapat dilihat pada tabel 4.16.

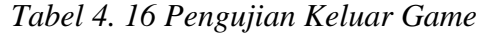

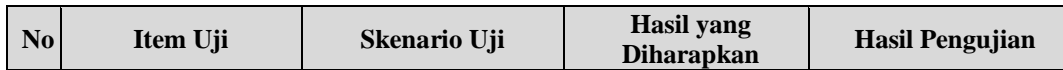

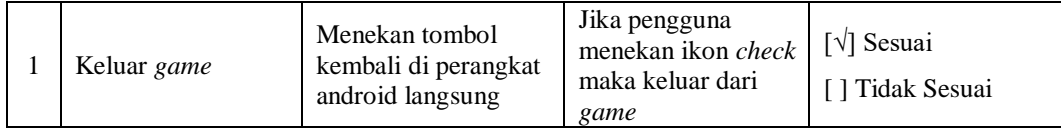

#### **4.2.3.12 Pengujian Tampil Lantai 1 Tempat Bermain**

Pengujian kocok dadu dilakukan untuk mengetahui apakah Lantai 1 tempat permainan dilakukan muncul, hasil dari pengujian dapat dilihat pada tabel 4.17.

*Tabel 4. 17 Pengujian Tampil Lantai 1 Tempat Bermain*

| N <sub>0</sub> | Item Uji        | Skenario Uji              | Hasil yang<br><b>Diharapkan</b> | <b>Hasil Pengujian</b> |
|----------------|-----------------|---------------------------|---------------------------------|------------------------|
|                | Tampil Lantai 1 | <i>Game</i> telah dimulai | Lantai 1 muncul                 | [√] Sesuai             |
|                |                 | Tempat Bermain            |                                 | l Tidak Sesuai         |

# **4.2.3.13 Pengujian Tampil Lantai 2 Tempat Bermain**

Pengujian kocok dadu dilakukan untuk mengetahui apakah Lantai 2 tempat permainan dilakukan muncul, hasil dari pengujian dapat dilihat pada tabel, hasil dari pengujian dapat dilihat pada tabel 4.18.

*Tabel 4. 18 Pengujian Tampil Lantai 1 Tempat Bermain*

| N <sub>0</sub> | Item Uji        | Skenario Uji          | <b>Hasil</b> yang<br><b>Diharapkan</b> | <b>Hasil Pengujian</b>        |
|----------------|-----------------|-----------------------|----------------------------------------|-------------------------------|
|                | Tampil Lantai 2 | Pemain melewati pintu |                                        | $\lceil \sqrt{\rceil}$ Sesuai |
|                | Tempat Bermain  | menuju lantai 2       | Lantai 2 muncul                        | 1 Tidak Sesuai                |

#### **4.2.3.14 Pengujian Tampil Kotak Tantangan**

Pengujian petak aksi dilakukan untuk mengetahui Kotak Tantangan di saat permainan dilakukan muncul, hasil dari pengujian dapat dilihat pada tabel 4.19.

| N <sub>0</sub> | Item Uji                  | Skenario Uji                         | Hasil yang<br><b>Diharapkan</b> | <b>Hasil Pengujian</b>     |
|----------------|---------------------------|--------------------------------------|---------------------------------|----------------------------|
|                | Tampil kotak<br>tantangan | Pemain sedang melakukan<br>permainan | Kotak<br>tantangan<br>muncul    | [√] Sesuai<br>Tidak Sesuai |

*Tabel 4. 19 Pengujian Tampil Kotak Tantangan*

# **4.2.3.15 Pengujian Petak Kuis**

Pengujian petak Kuis dilakukan untuk mengetahui apakah pengguna dapat menjalankan petak kuis atau tidak, hasil dari pengujian dapat dilihat pada tabel 4.20.

*Tabel 4. 20 Pengujian Petak Kuis*

| N <sub>0</sub> | Item Uji   | Skenario Uji         | Hasil yang Diharapkan                                                                    | <b>Hasil Pengujian</b>                            |
|----------------|------------|----------------------|------------------------------------------------------------------------------------------|---------------------------------------------------|
|                |            | Pemain mendapatkan   | Menampilkan pertanyaan                                                                   | [√] Sesuai                                        |
|                |            | kotak tantangan kuis | dan pilihan jawaban                                                                      | [ ] Tidak Sesuai                                  |
| $\overline{c}$ | Petak kuis | Menekan jawaban      | Jika jawaban benar skor<br>pemain bertambah jika<br>tidak skor pemain tidak<br>bertambah | $\lceil \sqrt{\rceil}$ Sesuai<br>[ ] Tidak Sesuai |

# **4.2.3.16 Pengujian Petak Kategori Kuis**

Pengujian petak kategori kuis dilakukan untuk mengetahui apakah pengguna pengguna dapat menjalankan petak kategori kuis, hasil dari pengujian dapat dilihat pada tabel 4.21.

*Tabel 4. 21 Pengujian Petak Kategori Kuis*

| N <sub>o</sub> | Item Uji   | Skenario Uji                                              | Hasil yang Diharapkan                                                         | <b>Hasil Pengujian</b>                            |
|----------------|------------|-----------------------------------------------------------|-------------------------------------------------------------------------------|---------------------------------------------------|
|                | Petak kuis | Pemain<br>mendapatkan<br>kotak tantangan<br>kategori kuis | Menampilkan 3 pilihan<br>kategori soal (Kebersihan,<br>Ketertiban, Keindahan) | $\lceil \sqrt{\rceil}$ Sesuai<br>[ ] Tidak Sesuai |
| 2              |            | Menekan kategori                                          | Pemian memilih salah satu<br>kategori pertanyaan yang<br>ingin dijawab        | [√] Sesuai<br>[] Tidak Sesuai                     |

# **4.2.3.17 Pengujian Tampil Musuh (Bot)**

Pengujian tampil musuh (bot) dilakukan untuk mengetahui apakah msush (bot) dapat tampil di dalam permainan, hasil dari pengujian dapat dilihat pada tabel 4.22.

*Tabel 4. 22 Pengujian Tampil Musuh (Bot)*

| N <sub>0</sub> | Item Uji     | Skenario Uji            | Hasil yang<br><b>Diharapkan</b> | <b>Hasil Pengujian</b> |
|----------------|--------------|-------------------------|---------------------------------|------------------------|
|                | Tampil kotak | Pemain sedang melakukan | Musuh (bot)                     | $[\sqrt{]}$ Sesuai     |
|                | tantangan    | permainan               | tampil                          | Tidak Sesuai           |

# **4.2.3.18 Pengujian Mini***game* **Tantangan Ambil Sampah**

Pengujian *minigame* ambil sampah dilakukan untuk mengetahui apakah pengguna dapat menjalankan *minigame* ambil sampah atau tidak, hasil dari pengujian dapat dilihat pada tabel 4.2

*Tabel 4. 23 Pengujian Minigame Tantangan Ambil Sampah*

| N <sub>0</sub> | Item Uji                 | Skenario Uji                                                                              | Hasil yang Diharapkan                   | <b>Hasil Pengujian</b>                            |
|----------------|--------------------------|-------------------------------------------------------------------------------------------|-----------------------------------------|---------------------------------------------------|
| 1              |                          | Pemain mendapatkan<br>kotak tantangan ambil<br>sampah                                     | Menampilkan minigame<br>memilah sampah  | $\lceil \sqrt{\rceil}$ Sesuai<br>[] Tidak Sesuai  |
| $\mathfrak{D}$ |                          | Mendrag dan mendrop<br><i>gameobject</i> sampah<br>atau api                               | Gameobject sampah atau<br>api berpindah | $\lceil \sqrt{\rceil}$ Sesuai<br>[] Tidak Sesuai  |
| 3              | Minigame<br>ambil sampah | Gameobject sampah<br>dipindah ke tempat<br>sampah, atau api<br>dipindah ke dalam<br>kolam | Skor pemain bertambah                   | $\lceil \sqrt{\rceil}$ Sesuai<br>[ ] Tidak Sesuai |
| 4              |                          | Jika Gameobject<br>sampah dipindah ke<br>kolam, atau api<br>dipindah ke tempat<br>sampah  | Skor pemain berkurang                   | $\lceil \sqrt{\rceil}$ Sesuai<br>[] Tidak Sesuai  |
| 5              |                          | Jika Gameobject<br>sampah atau api jatuh<br>keluar kolam dan<br>tempat sampah             | Mini Game akan berakhir                 | $\lceil \sqrt{\rceil}$ Sesuai<br>[] Tidak Sesuai  |

#### **4.2.3.19 Pengujian Tampil** *Achievement*

Pengujian menampilkan *Achievement* pemain dilakukan untuk mengetahui apakah aplikasi dapat menampilkan *Achievemen* pemain, hasil dari pengujian dapat dilihat pada tabel 4.24.

| No | Item Uji              | Skenario Uji                  | <b>Hasil</b> yang<br><b>Diharapkan</b>                                                             | <b>Hasil Pengujian</b>                        |
|----|-----------------------|-------------------------------|----------------------------------------------------------------------------------------------------|-----------------------------------------------|
|    | Tampil<br>Achievement | Menekan tombol<br>achievement | Seluruh list<br>achievement yang<br>telah diselesaikan<br>dan belum<br>diselesaikan<br>ditampilkan | $\lceil \sqrt{\rceil}$ Sesuai<br>Tidak Sesuai |

*Tabel 4. 24 Pengujian Tampil Achievement*

#### **4.2.3.20 Pengujian Tampil Leader Board**

Pengujian menampilkan *Leader Board* pemain dilakukan untuk mengetahui apakah aplikasi dapat menampilkan *Leader Board* dari skor seluruh pemain yang memainkan *game*, hasil dari pengujian dapat dilihat pada tabel 4.25.

| N <sub>0</sub> | Item Uji                      | Skenario Uji                   | Hasil yang<br><b>Diharapkan</b>                            | <b>Hasil Pengujian</b>                           |
|----------------|-------------------------------|--------------------------------|------------------------------------------------------------|--------------------------------------------------|
|                | Tampil Leader<br><b>Board</b> | Menekan tombol<br>Leader Board | Seluruh list skor<br>seluruh pemain dan<br>nomor posisinya | $\lceil \sqrt{\rceil}$ Sesuai<br>[] Tidak Sesuai |

*Tabel 4. 25 Pengujian Tampil Leader Board*

# **4.2.3.21 Pengujian Update Data Achievement Pemain**

Pengujian menampilkan *achievement* pemain dilakukan untuk mengetahui apakah aplikasi dapat mengubah data *achievement* pemain, hasil dari pengujian dapat dilihat pada tabel 4.26.

| No | Item Uji                             | Skenario Uji                                                       | Hasil yang<br><b>Diharapkan</b>                                        | <b>Hasil Pengujian</b>                            |
|----|--------------------------------------|--------------------------------------------------------------------|------------------------------------------------------------------------|---------------------------------------------------|
|    |                                      |                                                                    | Permainan<br>berakhir                                                  | [√] Sesuai<br>Tidak Sesuai                        |
|    | Update data<br>achievement<br>pemain | Pemain menyelesaikan suatu<br>tugas di saat melakukan<br>permainan | Achievement<br>yang berhasil<br>dilakukan<br>akan berhasil<br>terbuka. | $\lceil \sqrt{\rceil}$ Sesuai<br>[ ] Tidak Sesuai |

*Tabel 4. 26 Pengujian Update Data Achievement Pemain*

# **4.2.3.22 Pengujian Update Data Leader Board Pemain**

Pengujian mengubah data *Leader Board* dari skor pemain dilakukan untuk mengetahui apakah aplikasi dapat mengubah data *achievement* pemain, hasil dari pengujian dapat dilihat pada tabel 4.27.

| $\bf No$ | Item Uji                              | Skenario Uji                                            | Hasil yang Diharapkan                                                                                                    | <b>Hasil Pengujian</b>                            |
|----------|---------------------------------------|---------------------------------------------------------|----------------------------------------------------------------------------------------------------|---------------------------------------------------|
|          |                                       | Pemain                                                  | Permainan berakhir                                                                                                    | [√] Sesuai<br>Tidak Sesuai                        |
|          | Update data<br>leader board<br>pemain | menyelesaikan<br><i>game</i> dan<br>mendapatkan<br>skor | Skor baru akan<br>ditambahkan dengan skor<br>hasil permainan sebelumnya<br>dan skor lama dari leader<br><i>board</i> diubah | $\lceil \sqrt{\rceil}$ Sesuai<br>[ ] Tidak Sesuai |

*Tabel 4. 27 Pengujian Update Data Leader Board Pemain*

#### **4.2.4 Kesimpulan Pengujian Blackbox**

Berdasarkan pengujian blackbox yang telah dilakukan terhadap aplikasi *game* Belajar Hukum Daerah Bandung 3d semua fungsional *game* sudah sesuai dengan hasil yang diharapkan. Jadi dapat disimpulkan bahwa pengujian telah memenuhi kebutuhan sistem sesuai dengan kebutuhan perangkat lunak yang dirancang.

#### **4.2.5 Pengujian Beta**

Pengujian beta merupakan pengujian dimana *game* Belajar Hukum Daerah Bandung 3d diuji berdasarkan respon dari koresponden pengujian beta. Pengujian beta

dilakukan dengan cara wawancara kepada staf Sekretariat Daerah Bandung Bagian Hukum dan kuesioner mengenai tanggapan user terhadap *game* yang telah dibangun.

#### **4.2.5.1 Pengujian Wawancara**

Pengujian yang dilakukan dengan cara melakukan tanya jawab kepada target pengguna dalam kasus ini kepada staf Sekretariat Daerah Bandung Bagian Hukum untuk mengetahui kesalahan dan ketidaksesuaian yang tidak ditemukan oleh pembangun. Pengujian ini juga untuk mengetahui apakah sistem telah memenuhi tujuannya. Dijelaskan pada Tabel 4. 28 [Pengujian Wawancara.](#page-17-0)

<span id="page-17-0"></span>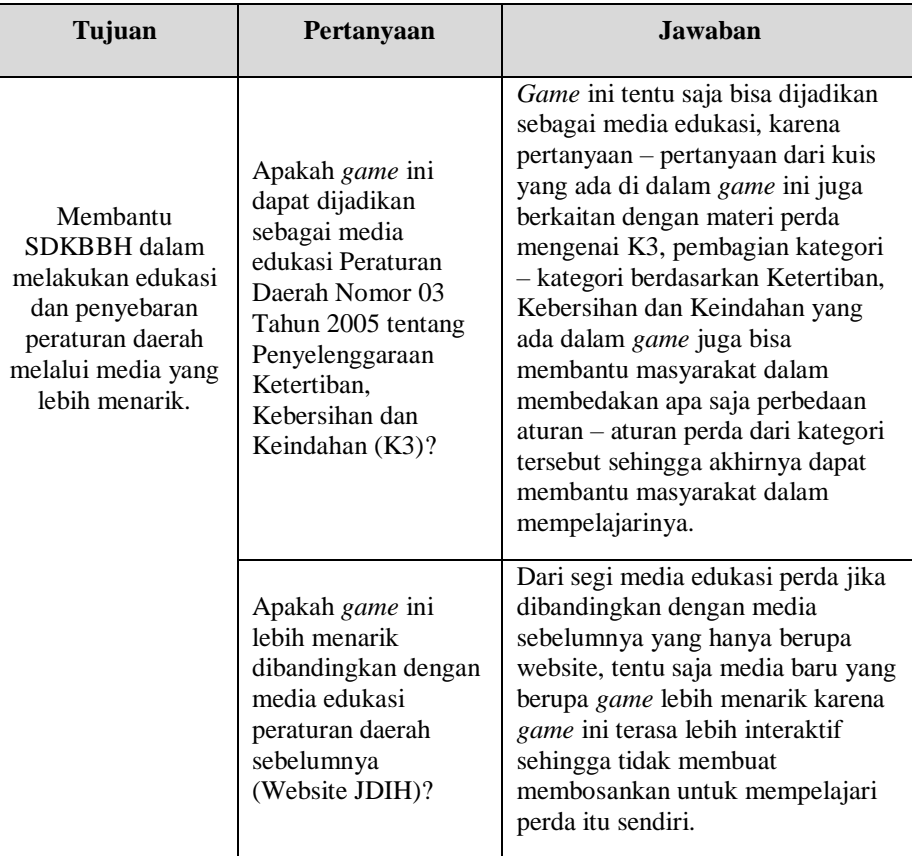

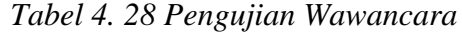

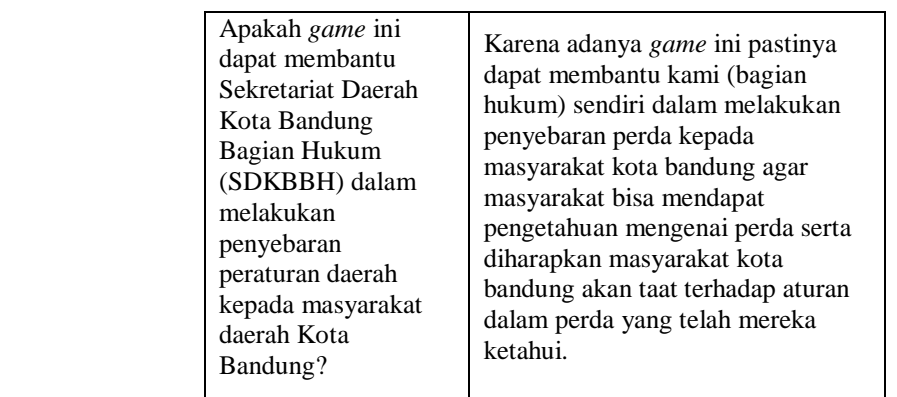

#### **4.2.5.2 Pengujian Kuesioner**

Pengujian yang dilakukan dengan memberikan kuesioner kepada masyarakat untuk mencoba *game* tersebut dan mencari tahu apakah *game* telah memenuhi tujuannya dengan benar. Adapaun target user yang dijadikan responden adalah masyarakat Kota Bandung. Pada pengujian ini kuesioner diberikan kepada 23 responden. Hasil persentase dari tiap pertanyaan yang diberikan kepada responden memiliki 5 skala menggunakan skala Likert. Dengan kriteria skor dijelaskan pada Tabel 4. 29 [Kriteria Skor Likert](#page-18-0) berikut:

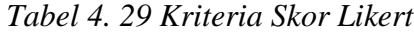

<span id="page-18-0"></span>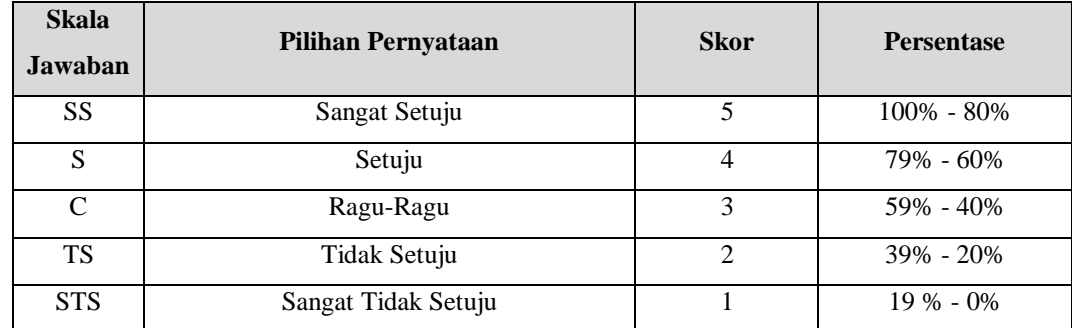

Adapun pertanyaan kuesioner berdasarkan tujuan dari penelitian ini adalah sebagai berikut bisa dilihat pada tabel 4.30.

| Tujuan                                                                                                    | <b>Nomor</b>   | Pertanyaan                                                                                                    |
|----------------------------------------------------------------------------------------------------|----------------|----------------------------------------------------------------------------------------------------|
|                                                                                                    | Pertanyaan     |                                                                                                    |
| Menyediakan media                                                                                                  | $\mathbf{1}$   | Apakah anda setuju game Belajar Hukum Daerah<br>Bandung 3d tidak membosankan untuk dimainkan?                                                                                                    |
| publikasi edukasi<br>baru dalam bentuk<br>game yang interaktif                                                     | $\overline{2}$ | Apakah anda setuju game Belajar Hukum Daerah<br>Bandung 3d adalah game yang menyenangkan untuk<br>dimainkan bersama teman?                                                                                                    |
| serta menyenangkan<br>sehingga membantu<br>masyarakat dalam<br>mendapatkan dan<br>mengetahui<br>informasi mengenai | 3              | Dengan game Belajar Hukum Daerah Bandung 3d<br>mempelajari peraturan daerah tentang<br>Penyelenggaraan Ketertiban, Kebersihan dan<br>Keindahan (K3) menjadi lebih menyenangkan<br>dilakukan?                                        |
| peraturan daerah.                                                                                                  | $\overline{4}$ | Apakah anda setuju Game Belajar Hukum Daerah<br>Bandung 3d adalah game yang mudah untuk<br>dimainkan?                                                                                                    |
|                                                                                                    | 5              | Apakah anda setuju Game Belajar Hukum Daerah<br>Bandung 3d memiliki tampilan yang menarik?                                                                                                    |
|                                                                                                    | 6              | Apakah anda setuju Game Belajar Hukum Daerah<br>Bandung 3d adalah game yang dapat membantu<br>memberi pengetahuan akan informasi mengenai<br>peraturan daerah tentang Penyelenggaraan<br>Ketertiban, Kebersihan dan Keindahan (K3)? |

*Tabel 4. 30 Pertanyaan Kuesioner Berdasarkan Tujuan Dari Penelitian*

Berikut adalah hasil persentase jawaban yang didapatkan dari kuesioner yang kemudian dihitung menggunakan rumus diatas.

1. Apakah anda setuju *game* Belajar Hukum Daerah Bandung 3d tidak membosankan untuk dimainkan?

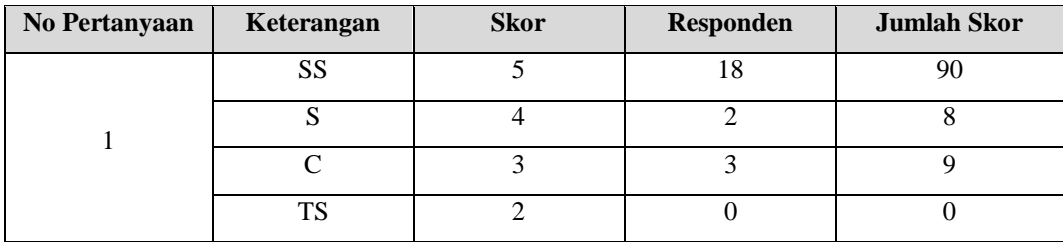

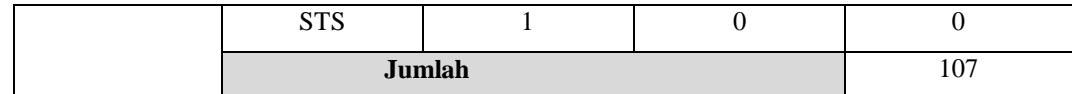

$$
y_1 = \frac{107}{115} \times 100\% = 93.04\%
$$

Berdasarkan hasil persentase nilai diatas, maka dapat disimpulkan bahwa penilaian terhadap pertanyaan mengenai setujukan responden bahwa *game* tersebut tidak membosankan untuk dimainkan adalah 93.04% dari 100% yang diharapkan, maka dapat dikategorikan sebagai sangat setuju.

2. Apakah anda setuju *game* Belajar Hukum Daerah Bandung 3d adalah *game* yang menyenangkan untuk dimainkan bersama teman?

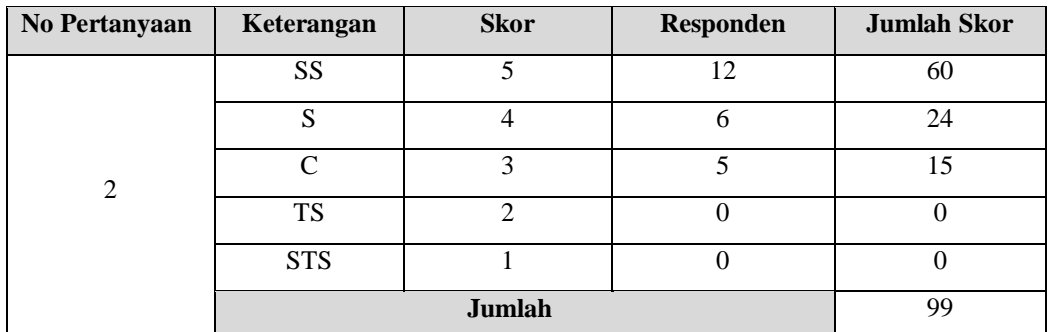

$$
y_2 = \frac{99}{115} \times 100\% = 86.09\%
$$

Berdasarkan hasil persentase nilai diatas, maka dapat disimpulkan bahwa penilaian terhadap pertanyaan mengenai setujukah responden *game* tersebut

merupakan *game* yang menyenangkan untuk dimainkan bersama teman adalah 86.09% dari 100% yang diharapkan, maka dapat dikategorikan sebagai sangat setuju.

3. Dengan *game* Belajar Hukum Daerah Bandung 3d mempelajari peraturan daerah tentang Penyelenggaraan Ketertiban, Kebersihan dan Keindahan (K3) menjadi lebih menyenangkan dilakukan?

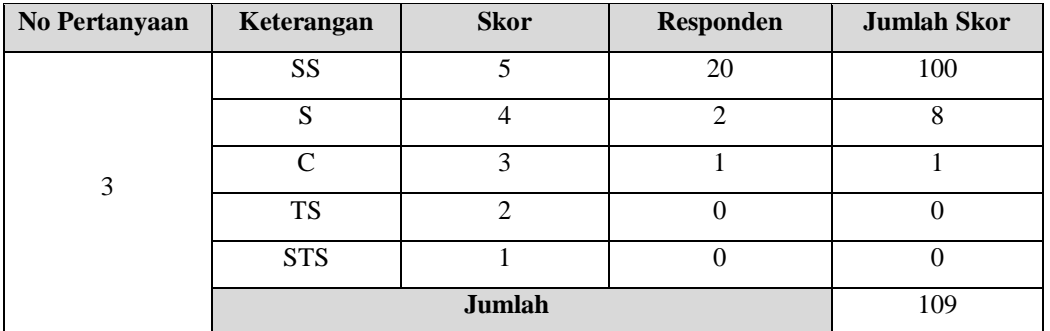

$$
y_3 = \frac{109}{115} \times 100\% = 94.78\%
$$

Berdasarkan hasil persentase nilai diatas, maka dapat disimpulkan bahwa penilaian terhadap pertanyaan mengenai dengan *game* tersebut mempelajari peraturan daerah tentang Penyelenggaraan Ketertiban, Kebersihan dan Keindahan (K3) menjadi lebih menyenangkan dilakukan adalah 94.78% dari 100% yang diharapkan, maka dapat dikategorikan sebagai sangat setuju.

4. Apakah anda setuju *Game* Belajar Hukum Daerah Bandung 3d adalah *game* yang mudah untuk dimainkan?

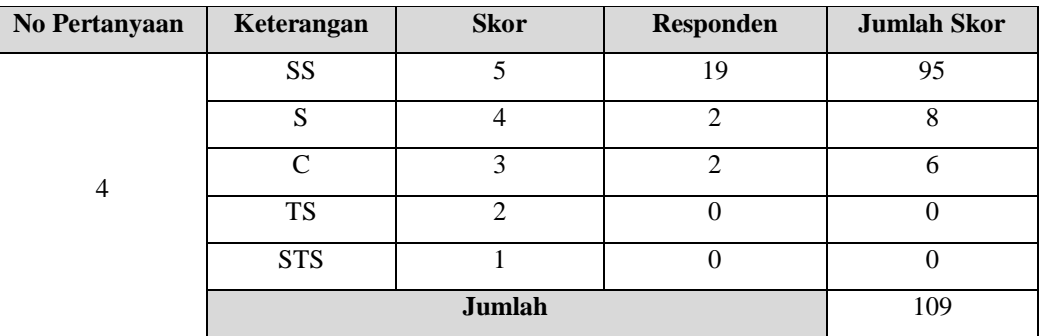

$$
y_4 = \frac{109}{115} \times 100\% = 94.78\%
$$

Berdasarkan hasil persentase nilai diatas, maka dapat disimpulkan bahwa penilaian terhadap pertanyaan mengenai setujukah responden bahwa *game* tersebut merupakan *game* yang mudah untuk dimainkan adalah 94.78% dari 100% yang diharapkan, maka dapat dikategorikan sebagai sangat setuju.

5. Apakah anda setuju *Game* Belajar Hukum Daerah Bandung 3d memiliki tampilan yang menarik?

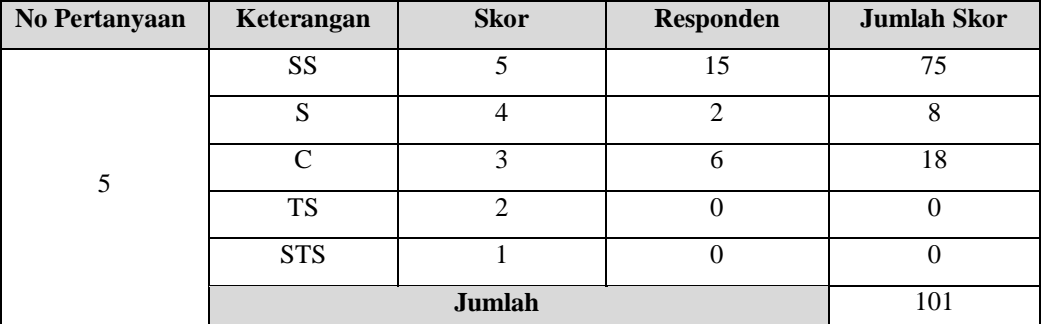

$$
y_5 = \frac{101}{115} \times 100\% = 87.83\%
$$

Berdasarkan hasil persentase nilai diatas, maka dapat disimpulkan bahwa penilaian terhadap pertanyaan mengenai setujukah responden jika *game* tersebut memiliki tampilan yang menarik adalah 87.83% dari 100% yang diharapkan, maka dapat dikategorikan sebagai sangat setuju.

6. Apakah anda setuju *Game* Belajar Hukum Daerah Bandung 3d adalah *game* yang dapat membantu memberi pengetahuan akan informasi mengenai peraturan daerah tentang Penyelenggaraan Ketertiban, Kebersihan dan Keindahan (K3)?

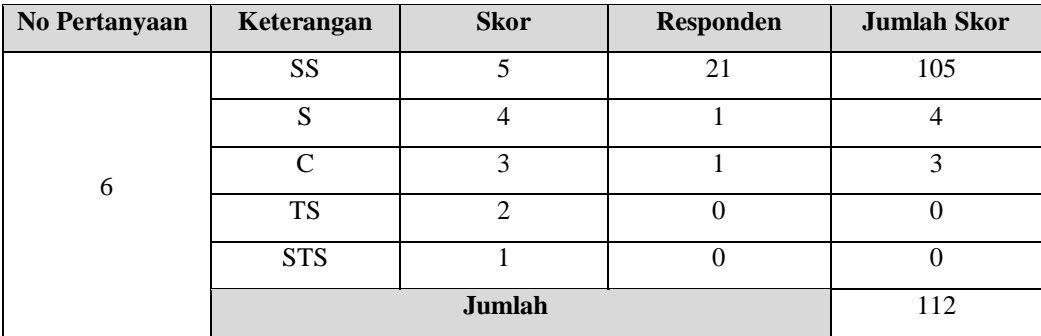

$$
y_6 = \frac{112}{115} \times 100\% = 97.39\%
$$

Berdasarkan hasil persentase nilai diatas, maka dapat disimpulkan bahwa penilaian terhadap pertanyaan mengenai setuju kah responden jika *game* tersebut merupakan *game* yang dapat membantu memberi pengetahuan akan informasi mengenai peraturan daerah tentang Penyelenggaraan Ketertiban, Kebersihan dan Keindahan (K3) adalah 97.39% dari 100% yang diharapkan, maka dapat dikategorikan sebagai sangat setuju.

#### **4.2.6 Kesimpulan Pengujian Beta**

Berdasarkan pengujian beta yang telah dilakukan melalui wawancara dan kuesioner didapatkan kesimpulan berupa:

- 1. *Game* Belajar Hukum Daerah Bandung 3d dapat membantu SDKBBH dalam melakukan edukasi dan penyebaran dengan menggunakan media yang lebih menarik dibandingkan media edukasi dan penyebaran sebelumnya.
- 2. *Game* Belajar Hukum Daerah Bandung 3d adalah *game* yang interaktif serta menyenangkan, dan dapat membantu masyarakat dalam mendapatkan dan mengetahui informasi mengenai peraturan daerah.